# 机器人(广州数控系统)在触摸屏上写"中国梦" 手工编程的技巧

#### 向建平

(贵州装备制造职业学院,贵州 贵阳 500005)

摘要:我国提出中国制造 2025 规划。机器人也在各个领域的 应用越来越广泛。我院作为职业教育机构,为应该适应时代的需求, 近年来购入了数套机器人来开拓专业。我有幸参与到教学中来, 经过近三年的实践教学,故将一些知识点总结与大家分享。对于 其平移功能 SHIFT 的应用有点心得。应用于机器人在触摸屏上书 写编程方面有一定的见解。故我总结之后与大家分享。我学院购 入的机器人是广州数控设备有限公司提供的,该系统也广泛运用 于广大的企业的生产当中。

关键词: 机器人;广州数控系统; J 旋转坐标系; B 直角坐标 系;触摸屏;封闭字体; "中国梦";直线运动 MOVL;圆弧运动 MOVC;平移指令 SHIFT

2015 年 3 月 5 日,李克强总理在两会政府工作报告中指出, 要实施"中国制造 2025",坚持创新驱动、智能转型、强化基础、 绿色发展,加快从制造大国转向制造强国,智能化生产中,工业 机器人是面向工业领域的多关节机械手。它能自动执行工作,是 靠自身动力和控制能力来实现各种功能的一种机器,工业机器人 最显著的可编程特点,使工业机器人具有较强的对作业环境的自 适应能力。随着机器人在工业企业的广泛应用,我院也为了适应 现代职业教育的发展需求,开设了机器人(机械手臂)的理论和 实践教学。我在 2015 年就有幸到广州数控设备有限公司进行为期 20 天的专业培训,近年来我院机械系开设了机器人专业,我就担 任了该专业的教学工作,经过三年的实践教学。我总结了一些教 学经验。

#### 一、机器人书写封闭字"中国梦"

2015年 6月17日, 我院成立了机器人数控实训室, 根据他 们的功能可分为焊接机器人、打磨机器人、码垛机器人和书写机

以上一套服装的制作,验证了"由汽车安全气囊创造的新时 尚",由资源垃圾成为可持续发展的时尚品的可能性。

原来安全气囊没有悬垂性、弹性强的特点,为了解决安全气 囊用料上的制约、回收率差的问题,此研究通过活用以上问题来 设计和开发,解决以上存在的制约问题,由此来验证了开发成商 品的可能性并得到了确认。本研究事例以外,还可以发挥安全气 囊的特征,设计成具有特殊功能的作业服、运动鞋,也可直接活 用安全气囊形状制作成坐垫和伞。利用气囊上的各种颜色缉线效 果活用成女士服饰品,余料用激光切割加工成配件,经过相互拼 接和组合,来扩大设计、项目和应用的范围。

## 三、结语

现在,人类被地球环境的恶化、温暖化和资源的消耗、枯竭 等各种各样的问题所包围着。由此发起的本研究是汽车里使用的 安全气囊的再利用及有效活用为焦点,从资源垃圾到可持续发展 的时尚品,也能作为缓解地球环境问题的一种解决方式。废车在 拆卸后安全气囊成为产业废弃物处理的面料,被用来制成新服装、

器人。特别是书写机器人在触摸屏上写字的程序相当长,且是由 软件离现编程实现的,一旦有位置偏差很难修改。当时这"中国梦" 的书写程序是厂家提供的。后来因为设备搬运造成了显示器和机 械手臂产生了尺寸位移,书写的效果很差。随后又有多批次的接 待参观的要求,可把我急坏了。又得向厂家求助,因为原程序是 电脑离现编程。再传过来的程序和现在尺寸总是有误差。其间费 了不少周折,也产生了一些费用。因为重新安装设备造成支撑架 角度偏移的原因,书写都达不到原来的效果。于是我一边教学一 边思考。我终于琢磨出手工编写方法和技巧。

二、基础知识介绍

1.MOVL:直线移动,两点之间是直线的用 MOVL,其格式为: MOVL P1 V80 Z0(从当前点直线移动到终点 P1,速度为 80,定位精度为 Z0

2.MOVC: 圆 弧 移 动, 两 点 之 间 是 圆 弧 用 MOVC, 其 格 式 为:

MOVC P2 V80 Z0(从当前点直线移动到终点 P2,速度为 80,定位精度为 Z0,说明:一段圆弧上至少得有 3 个点,并且该 段圆弧的圆心角不得大于 180 度。各个点之间用 MOVC 指令。

3. 直线和圆弧之间的过渡要点

当直线向圆弧过渡时,直线的终点 P\* 要取 2 次。前一个点分 配给直线的终点,后一个点是分配给圆弧的起点。表达为:

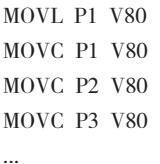

...

服饰等素材再利用。安全气囊较强韧和厚实,具有挺括和膨胀等 的缺点,但是利用这些特征缺陷刚好设计成上衣,裙子,套装等, 也可应用在作业服、运动鞋、手提袋等方面,获得充分实现可能 性的研究成果。

该研究朝实业化发展的途中,伴随着安全气囊的回收路线的 确定,今后此研究向汽车业界、纤维业界等相关的业界推进,展 望朝着企业的实业化方向发展。

## 参考文献:

[1] 日 本 汽 车 工 业 协 会 网 页 http://www.jama.or.jp/world/ world/index.html

[2]http://baike.sogou.com/v603408.htm?fromTitle [3] 维基百科网页 https://ja.wikipedia.org/wiki

作者简介:张春姣,1978年出生,讲师,专业教师,硕士 研究生,主要从事服装结构与工艺、立体裁剪、服装的资源回收 再利用的研究。

当圆弧向直线过渡时,圆弧的终点 P\* 就取 1 次,即圆弧的终 点就是直线的起点。

MOVC P1 V80 MOVL P2 V80

...

...

因为每个字体都是封闭字体,每个封闭图形都是由直线和圆 弧组成,涉及到的坐标点很多,估计每个字至少有几十或上百个 坐标点构成。为了提高输入程序的效率,在输入 MOVC,MOVL 时, 每段封闭曲线采用一种固定的 MOVC 或 MOVL。最后来统一来修 改运动指令。具体为:按"F3"键后。"使能键"+"修改"的方 法实现 MOVC 和 MOVL 之间的切换。这样很大程度上提高了输入 效率。

#### 4. 平移指令 SHIFT 的应用

格式: SHIFTON PX1 MOVL P1 V80 MOVC P1 V80 MOVC P2 V80 MOVC P3 V80 SHIFTOFF

PX1 的参数设置就在笛卡尔坐标位姿参数表中去设置,这个 参数取决于我们实际测量的所需的距离,单位是毫米。(后面祥述)

三、操作前期准备

步骤一、调整显示屏的的水平度和垂直度。

把旋转坐标和直角坐标结合起来,使触摸笔垂直显示屏。 在 B 坐标下移动触摸笔,保证笔尖与显示屏的距离相等。如图 1 所示。

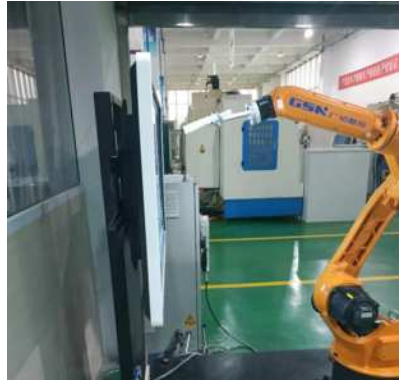

图 1

检验显示屏的水平和垂直方法,就是在 B 坐标下,移动笔尖 触到摸屏的有限范围,使笔尖与触摸屏的距离在各处相等,或误 差控制的 2 毫米之内就可以,因为是书写笔和显示屏有一定的感 应范围。

步骤二、手工描写空心字体"中国梦"。

根据尺寸要求布局"中国梦"三个字的间距和大小,见图 2。 并且用铅笔勾勒出空心字体,特别是在笔画 90 度或其他角度衔接 处,采用圆弧过渡,圆弧 R 可约等于 10 毫米。为了整体协调,圆 弧 R 取相同,并且标注出圆弧上的三个点。即圆弧的起点、中点、 终点。对于不是 90 度的笔画处,也要用适当的圆弧过渡,也得标 出这三个点。

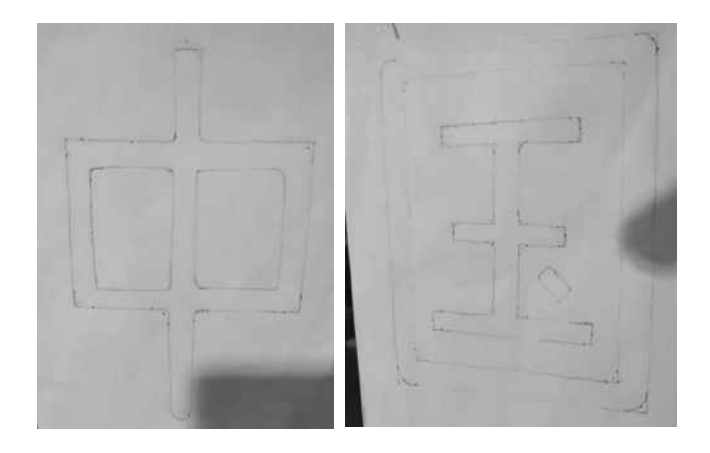

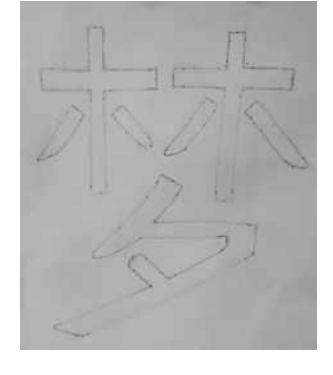

图 2

步骤二、触摸笔前方插入细针来精准定位各坐标点。

在输入之前,因为触摸笔的直径越是 20mm,笔尖是圆弧 R10,这样不方观察便坐标点的精准定位。为了笔尖精准定位字体 上的每个点上,所以在笔尖的正前方插入一直径为 1-2mm 的细针, 使其伸出部分长约 10mm, 如下所示, 见图 3。

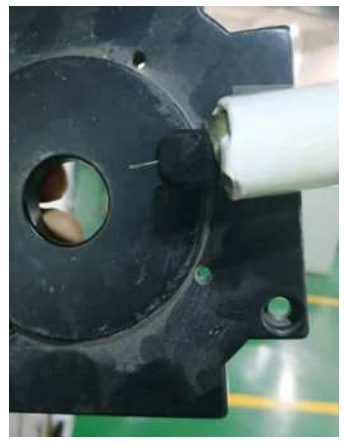

图 3

步骤三、分别建立程序名,如:ZHONG、GUO、MENG.。输 入每个字的程序。

具体为: 在输入每个字的程序之前, 用旋转坐标 J 调整机器 人的姿态, 使笔尖正对字体, 比如"中"字在左上角, "国"字 在中间。"梦"字在右上角。为了避免机器人的行程和位姿转角 报警。先在每个字的合适的姿态下采用 B 坐标手动操作运行。各 个电机不出现位姿或超程报警,才可以去采集输入每个笔画的各 个坐标点,否则会前功尽弃。在输入时,统一采用 MOVL。对于

直线向圆弧过渡的点,要取两次,最后才在"修改"状态下,把 所有的圆弧点的改为 MOVC。这样处理是为了提高输入速度。为 了避免出错,每完成一个封闭笔画,在"前进"功能下走一遍程 序。以便及时修改。对于"中"字的各个坐标输入,见图 4。"国" 字和"梦"梦字原理相同。

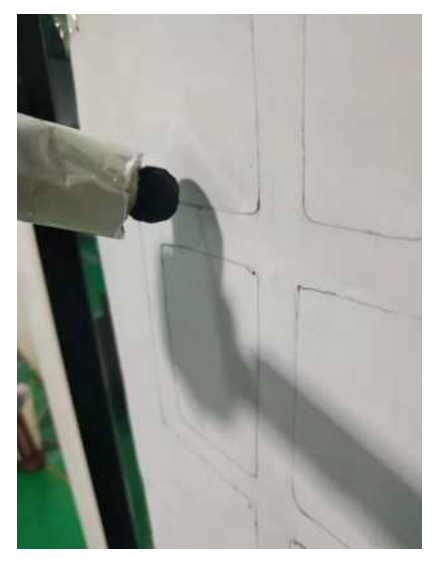

图 4

四、调整程序,插入平移功能的格式,设置 SHIFT 的位姿参 数

在输入完各个字的程序后,插入 SHIFT 的完整格式。设置 PX1 位姿参数为 9(后面还可根据书写效果来调整大小)

MAIN

MOVL P\* V80(下笔书写前的合理姿态) SHIFTON PX1 MOVL P1 V80 MOVC P1 V80 MOVC P2 V80

MOVC P3 V80

……

SHIFTOFF

MOVL P\* V80(写完后提笔,使机器人的位姿合理) 示教模式下,取出笔尖的钢指针,观察程序的书写效果。中 字的效果如下图 5。

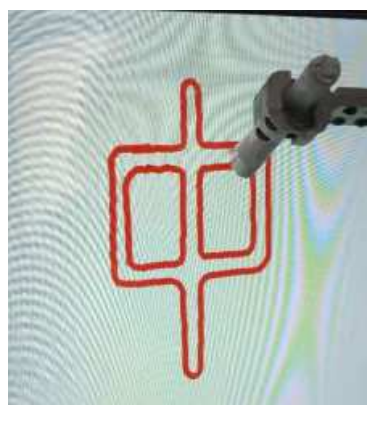

达到书写效果以后,再按此方法去运行"国"和"梦"的程序。 "国"的程序见图 6,梦的程序见图 7。

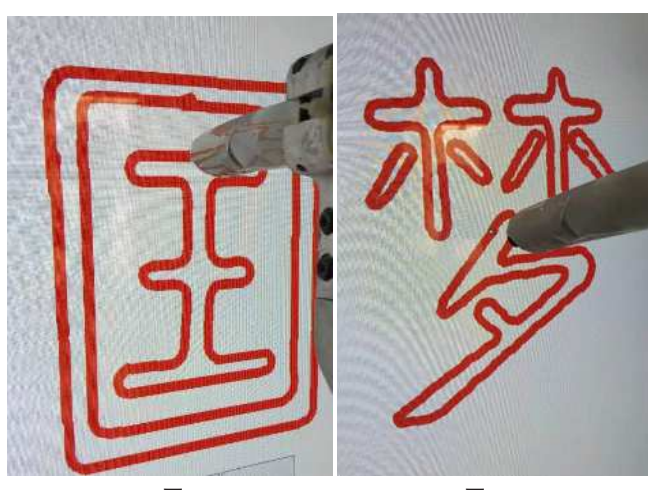

图 6 8 8 9 8 7 "中国梦"三个字在显示屏上的整体书写效果如下图 8。

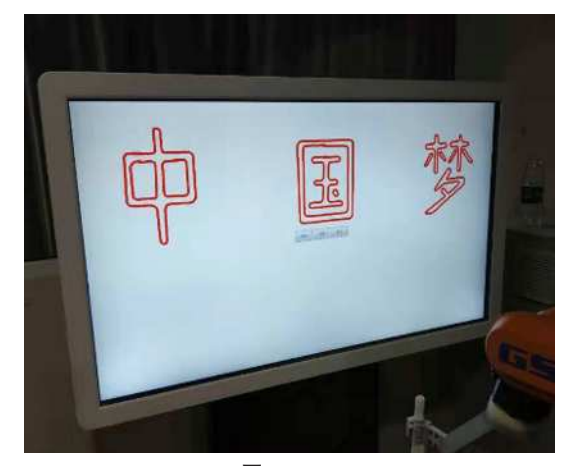

图 8

因为每个程序有几十或上百个程序段,所以我这里就不占用 大量篇幅一一展示。这也是我在教学实践中总结的方法,在当时 特定的条件下,我也多次向厂家请教,多次传来的程序都达不到 效果。因为离线编程的技术员不知道现场的用户坐标参数。所以, 我一边教学一边我琢磨。多次对 SHIFT 功能尝试。才研究出以上 的编程方法。效果也还不错,后来我用此方法编程了"知行合一""多 彩贵州"等字体的程序。

### 参考文献:

[1] 吴明 . 数控车床(华中系统)考工实训教程 [M]. 北京:化 学工业出版社,2001,6(7)108-145.

[2] 沈 建 峰 . 数 控 车 工( 高 级)[M]. 北 京: 机 械 出 版 社, 2006,

[3] 沈建峰 . 数控车工(中级)[M]. 北京:机械出版社,2007.

[4] 刘书华 . 数控机床与编程 [M]. 北京:机械出版社,2001.

[5] 周文玉 . 数控加工技术基础 [M]. 北京:中国轻工业出版社, 1999.